### Introduction to Emacs

Waseda University

## **Text Editors**

- Use a text editor when we write a program in any language.
- This video shows how to use "Emacs", which is one of the text editors.

#### Start Emacs

• Running Emacs on the terminal:

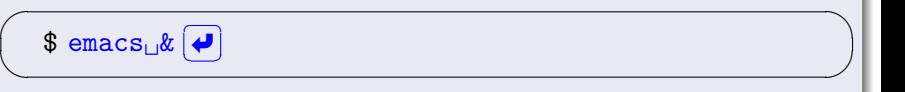

• Running Emacs by specifying a file name:

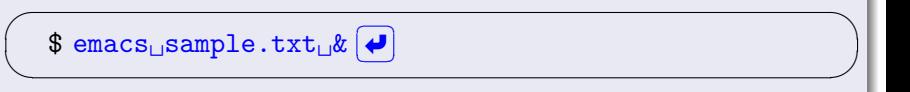

If the specified file does not exit, it is newly created.

## **Key operations in Emacs**

Every operation (read/write a file, copy & paste, and searching etc.) in Emacs is done on the keyboard.

| <b>Notation</b> | Key operation                                          |
|-----------------|--------------------------------------------------------|
| $C - x$         | Type $[X]$ key with $[Ctrl]$ key <sup>1</sup> .        |
|                 | Type $(X)$ key after typing $(Esc)$ key <sup>2</sup> . |
| $M - x$         | or                                                     |
|                 | Type $[X]$ key with $[Alt]$ key <sup>3</sup>           |

Notations for key operations

<sup>&</sup>lt;sup>1</sup>Hold down the Control key while typing the X key.

<sup>&</sup>lt;sup>2</sup>Press the Escape key (once) and then type the X key.

 $3$ Hold down the Alternate key while typing the X key.

### **Key operations in Emacs**

**o** Example: Save a file.

C– $x$  C– $s$  : Type  $\boxed{X}$  with  $\boxed{\text{Ctrl}}$  key, then type  $\boxed{S}$  with  $\boxed{\text{Ctrl}}$  key.

**Example: Error recovery.** 

 $C-g$  : Type  $\overline{G}$  with  $\overline{\lfloor \text{Ctrl} \rfloor}$  key.

# **Key operations in Emacs**

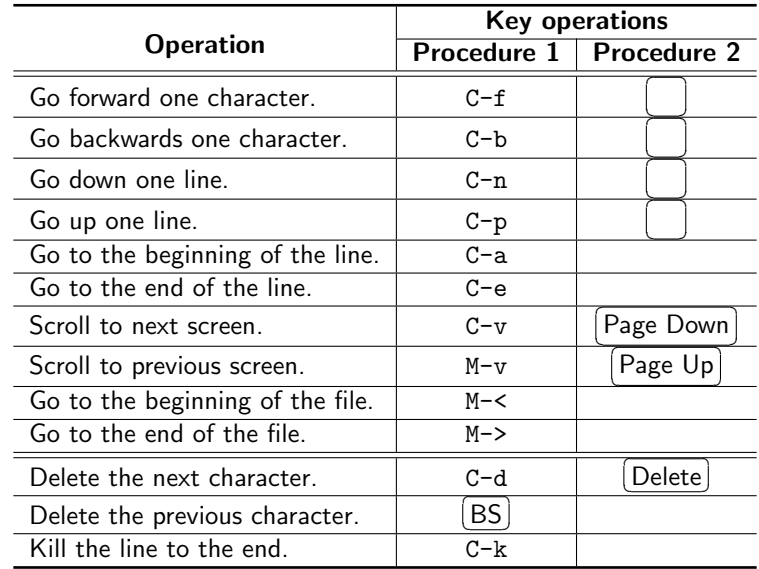

#### **Save & Exit**

• Save your work without exiting:

 $C-x$   $C-s$  : save the file.

Save a file with a new name:

 $C-x$   $C-w$  : save with a new name.

**•** Exit Emacs:

 $C-x$   $C-c$  : exit.

### **Another text editors**

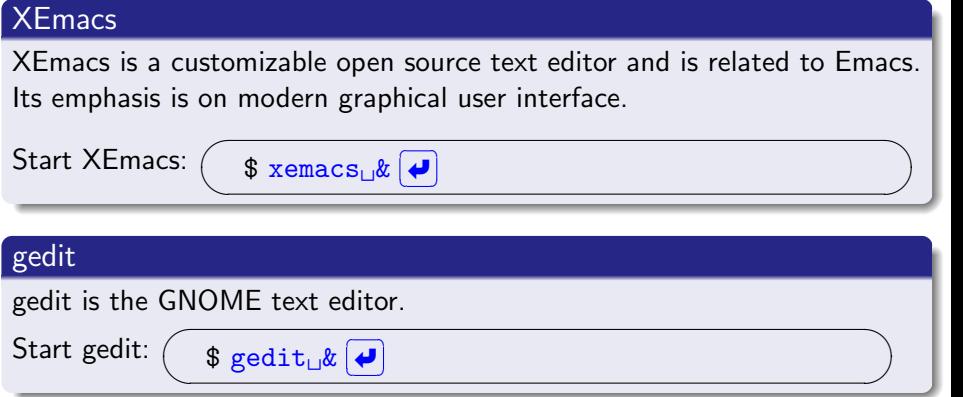

or another text editors are available. You can choose your better one.